# **Vorgangserfassung - Register: "Parameter"**

**Inhalt**

- [Vorgangsparameter für das Buchen](#page-0-0)
	- <sup>o</sup> [Buchungsinformation](#page-0-1)
	- <sup>o</sup> [Kunde hat bezahlt](#page-1-0)

Die auf dem **Register: "Parameter" der Vorgangserfassung** verfügbaren Parameter entsprechen den Buchungsparametern des Vorganges im Bereich "für das Buchen".

Es handelt sich hierbei um die Aktionen, die beim Buchen des Vorganges abgearbeitet werden.

Änderungen der Parameter, die an dieser Stelle vorgenommen werden, haben keinerlei Auswirkungen auf die Voreinstellungen für weitere Vorgänge des gleichen Vorgangstyps.

Sie werden jedoch beim Wandeln oder Kopieren dieses Vorgangs entsprechend in den neuen Vorgang weitergegeben.

Daher sollten manuelle Eingriffe an dieser Stelle nur in begründeten Ausnahmefällen vorgenommen werden.

# <span id="page-0-0"></span>Vorgangsparameter für das Buchen

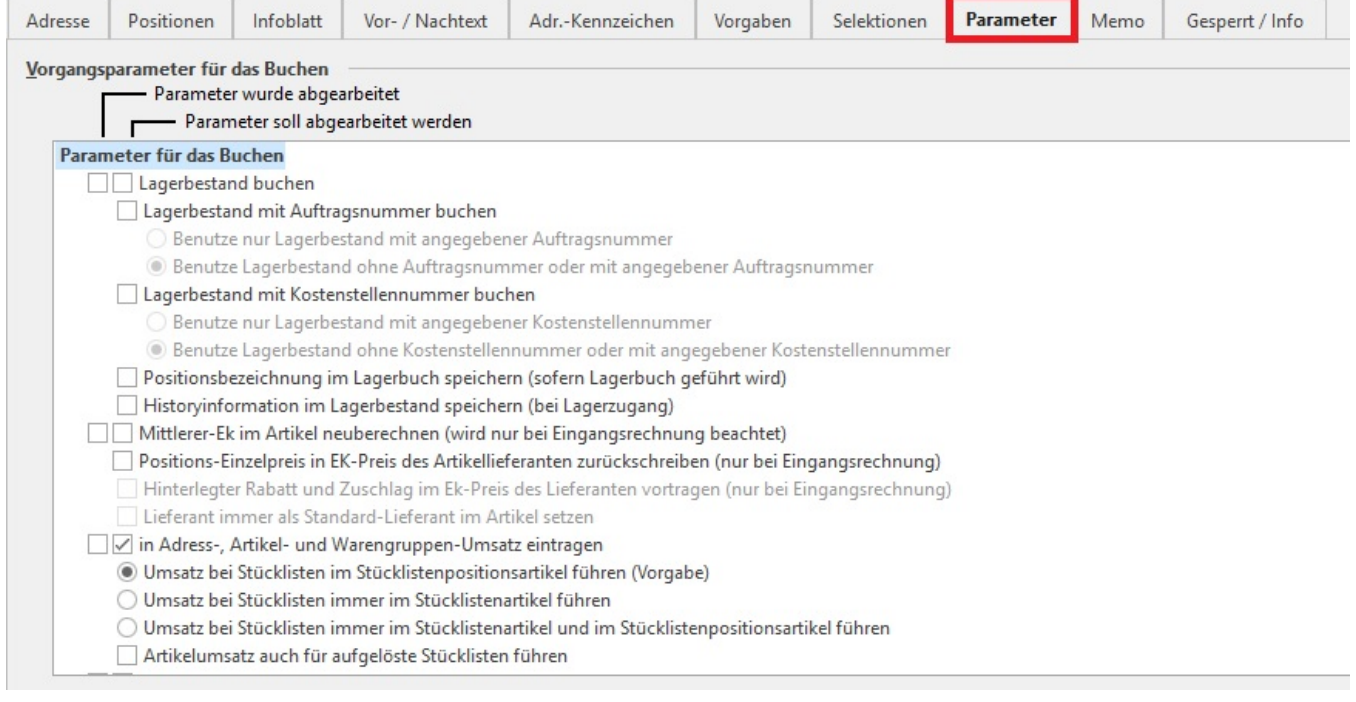

Die Anzeige der Parameter ist am linken Rand um eine Spalte erweitert: "**Parameter wurde abgearbeitet**".

In diesem Kästchen wird selbsttätig durch die Software durch die Darstellung eines Häkchens kenntlich gemacht, dass dieser Vorgangsparameter durch einen dem Wandeln vorangegangenen Vorgang bereits abgearbeitet wurde.

Ist dieses Kennzeichen aktiv, wird der betreffende Parameter durch den aktuellen Vorgang nicht erneut abgearbeitet.

#### **Beispiel:**

Sie erstellen einen Lieferschein, mit dessen Buchung der Lagerbestand bereits abgebucht wird. Anschließend wandeln Sie diesen Lieferschein in eine Rechnung. Da möglicherweise in Ihrem Unternehmen auch Rechnungen ohne vorangehende Lieferscheine erstellt werden, ist in den Parametern der Rechnung der Lagerbestand ebenfalls aktiviert.

Um zu verhindern, dass der Lagerbestand beim Drucken der gewandelten Rechnung erneut abgearbeitet wird, was zu falschen Lagerbeständen führen würde und daher nicht erwünscht ist, wird das Kennzeichen, dass der Parameter bereits abgearbeitet wurde, mit übergeben. Beim Buchen der Rechnung wird dieses Kennzeichen erkannt und es erfolgt keine erneute Abarbeitung dieses Parameters.

### <span id="page-0-1"></span>**Buchungsinformation**

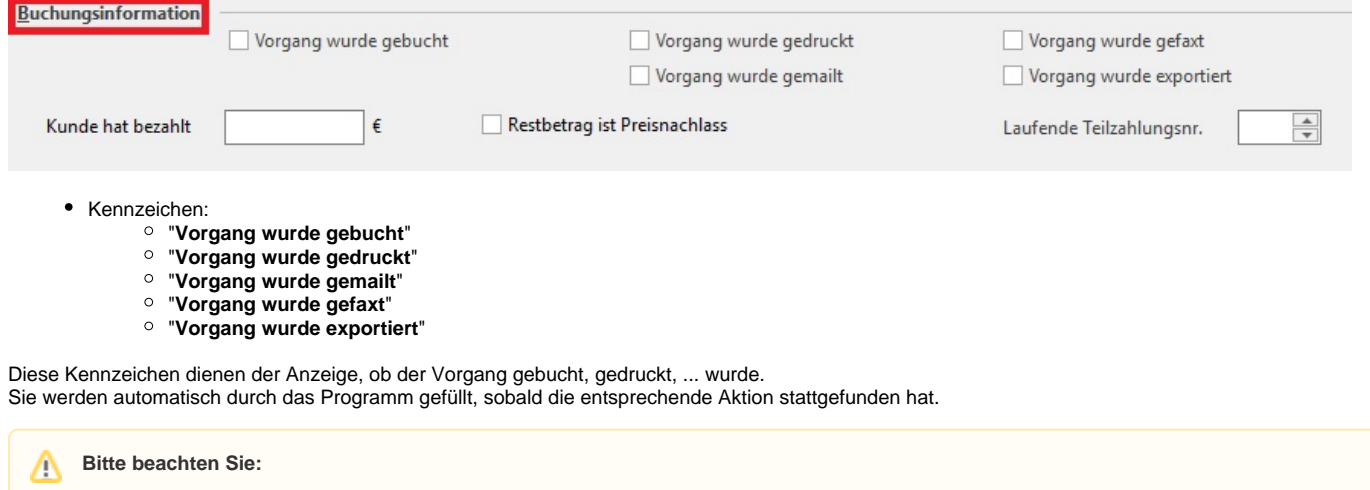

# Das Kennzeichen: "**Vorgang wurde exportiert**" wird nur gesetzt, wenn es sich um einen [zusammengesetzten Export](https://hilfe.microtech.de/go/hlpGlMultiExportGestalten) handelt.

# <span id="page-1-0"></span>**Kunde hat bezahlt**

An dieser Stelle wird der Betrag hinterlegt, den der Kunde bisher gezahlt hat. Eine automatische Übergabe erfolgt beim Ausgleich eines offenen Postens, sofern der Buchungsparameter des Vorgangs einen Offenen Posten beim Buchen dessen erzeugt (bzw. das Kennzeichen aktiviert ist).

#### **Beispiel:**

Ein Vorgang wird erstellt und gebucht, sodass ein Offener Posten (sofern der entsprechende Buchungsparameter aktiv ist) erzeugt wird. Über einen Zahlungsverkehrseingang wird der Offenen Posten beglichen. Nun wird automatisch der beglichene Betrag in das Feld: "Kunde hat bezahlt" geschrieben.

Λ **Bitte beachten Sie:**

> **Bei Stornierungen und Rechnungsbetragänderungen mit Teilzahlungen, kann es sein, dass der dargestellte Betrag nicht mehr stimmig ist.**

#### **Beispiel:**

Ein Vorgang wird erstellt und gebucht, sodass ein Offener Posten erzeugt wird. Über einen Zahlungsverkehrseingang wird ein Teil des Offenen Postens beglichen. Anschließend wird der Vorgang wieder storniert, der Rechnungsbetrag verändert und erneut gebucht. Über einen Zahlungsverkehrseingang wird ein weiterer Teil des Offenen Postens beglichen. Im Vorgangsdatensatz - Register: "Parameter" - Feld: "Kunde hat bezahlt" wird nun nicht die Summe aus der ersten Teilzahlung und der zweiten Teilzahlung dargestellt, sondern der dargestellte Betrag verringert sich.

# Weitere Infos einblenden

#### **Hintergrund:**

Das tritt bei Erstellung des 2. Offenen Postens auf. Sprich in dem neuen Offenen Posten muss bei dieser Vorgehensweise der bereits bezahlte Betrag auf den "Offenen Betrag" addiert werden.

D.h. den Offenen Posten ändern und als Offenen Betrag den bereits bezahlten Betrag subtrahieren.

#### **Manuelle Korrektur:**

Nachdem die zum Teil ausgeglichene Rechnung storniert, geändert und wieder gebucht wurde, gehen Sie vor dem Ausgleichen des neuen Offenen Postens auf ZAHLUNGSVERKEHR - OFFENE POSTEN, rechts-klicken den neuen Offenen Posten und wählen die Schaltfläche: ÄNDERN.

Hier geben Sie unter "Rechnungsbetrag" den neuen Brutto-Rechnungsbetrag ein, bei "Offener Betrag" geben Sie den Betrag ein, der entsteht, wenn Sie den vorher bereits gezahlten Betrag vom neuen Brutto-Rechnungsbetrag subtrahieren.

Speichern Sie die Änderung am Offenen Posten.

Anschließend können Sie diesen Ausgleichen.

Um das Ganze mit einem Beispiel greifbarer zu machen:

Sie haben eine Rechnung über 5.000€ brutto erstellt, der Kunde hat davon 2.500€ brutto gezahlt.

Im Feld "Kunde hat bezahlt" im Vorgang stehen 2.500€.

Nun stornieren und ändern Sie die Rechnung, sodass der neue Rechnungsbetrag brutto insgesamt 6.000€ beträgt und buchen diese geänderte Rechnung.

Anschließend gehen Sie auf ZAHLUNGSVERKEHR - OFFENE POSTEN und öffnen den neuen Offenen Posten zum Ändern.

Hier tragen Sie im Feld "Rechnungsbetrag" den neuen Rechnungsbetrag brutto von 6.000€ ein.

Im Feld "Offener Betrag" tragen Sie 3.500€ ein (das Ergebnis aus 6.000€ - 2.500€).

Im Feld "Bezahlter Betrag" steht jetzt der korrekte bereits bezahlte Wert von 2.500€.

Speichern Sie die Änderung am Offenen Posten.

Nun können Sie diesen wie gewohnt ausgleichen (auch mit einer weiteren Teilzahlung).

#### **Dies ist automatisch je nach Ausbaustufe per Regelwerk umsetzbar:**

Es wird z.B. ein Selektionsfeld im Vorgang benötigt, welches über eine Regel beim Speichern des Vorgangs der Wert des Feldes "Kunde hat bezahlt" eingetragen wird.

Dann wird eine Regel unter PARAMETER - OFFENE POSTEN - REGELN erstellt, welche beim Buchen von Vorgängen das Feld: "Rechnungsbetrag" des Offenen Postens mit dem Gesamtpreis des Vorgangs befüllt.

Anschließend wird in dieser Regel zusätzlich der "Offene Betrag" über eine Berechnung gefüllt, die den Wert im Selektionsfeld vom Gesamtpreis des Vorgangs subtrahiert.